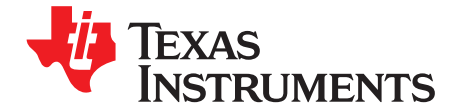

# bq24133EVM Stand-Alone Synchronous, Switch-Mode, **Battery-Charge Controller With Integrated N-MOSFETs** and Power Path Selector

This user's quide describes the features and operation of the bq24133EVM Evaluation Module (EVM). The EVM assists users in evaluating the bq24133 synchronous battery charger. The EVM is also called the HPA715A. The manual includes the bq24133EVM bill of materials, board layout, and schematic.

#### **Contents**

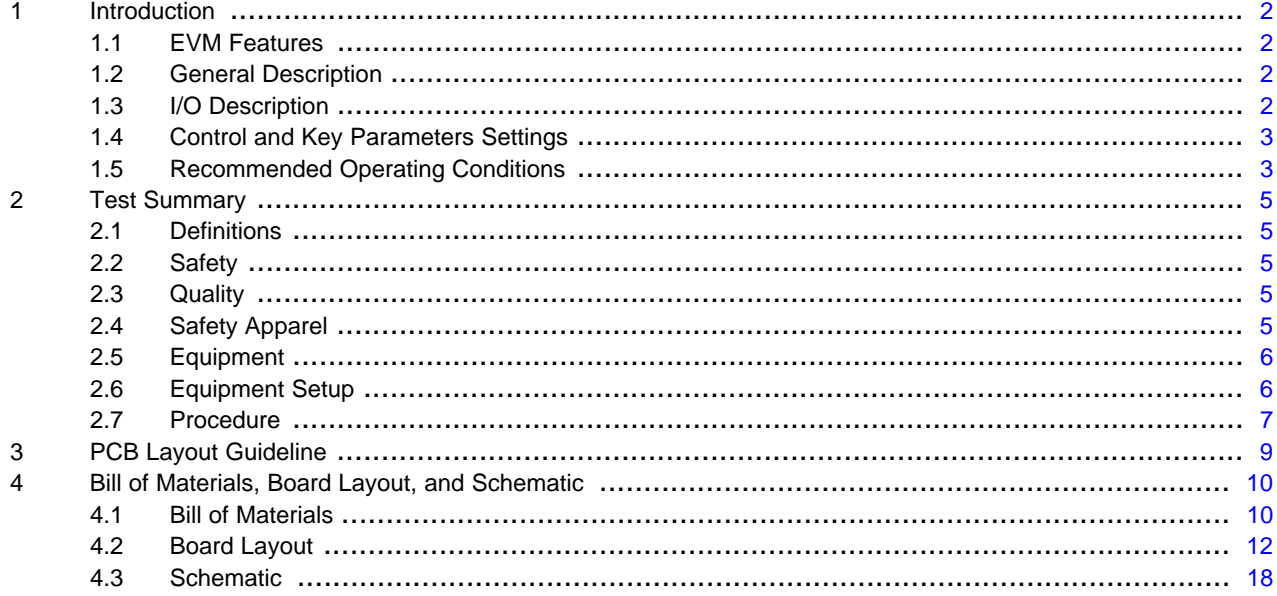

#### **List of Figures**

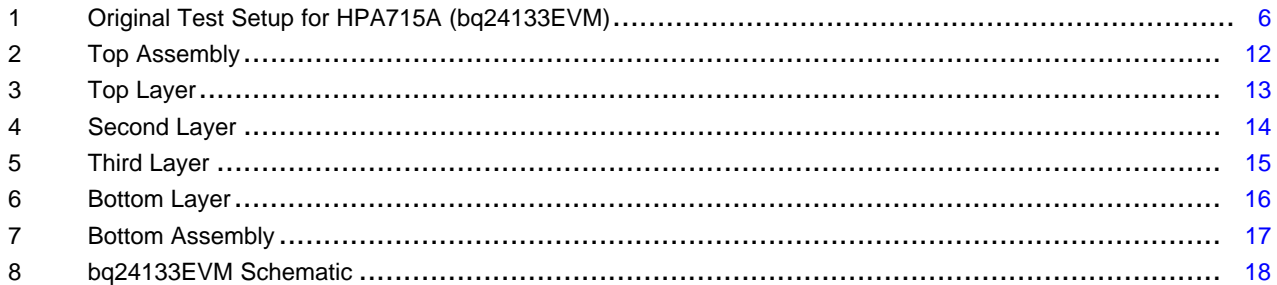

#### **List of Tables**

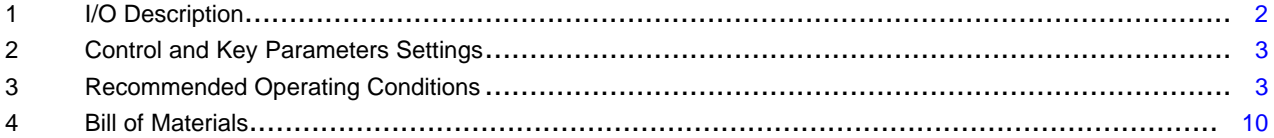

 $\overline{1}$ 

**TEXAS TRUMENTS** 

Introduction www.ti.com

#### <span id="page-1-0"></span>**1 Introduction**

#### <span id="page-1-1"></span>**1.1 EVM Features**

- Evaluation module for bq24133
- Stand-alone synchronous switch-mode, battery-charge controller
- Integrated N-MOSFETs and power path selector
- CELL pin setting up to 12.6-V battery voltage; 1, 2, or 3 cells with 4.2 V/cell
- Input operating range: 4.5 V–16 V
- LED indication for charge status
- Test points for key signals available for testing purposes; easy probe hook-up.
- Jumpers available; easy-to-change setting

#### <span id="page-1-2"></span>**1.2 General Description**

The bq24133 is highly integrated stand-alone Li-ion and Li-polymer switch-mode battery charge controllers with two integrated N-channel power MOSFETs and power path selector gate driver. It offers a constant-frequency synchronous PWM controller with high accuracy regulation of input current, charge current and voltage. It also provides battery detection, pre-conditioning, charge termination, and charge status monitoring.

The bq24133 automatically enters a low-quiescent current sleep mode when the input voltage falls below the battery voltage. The bq24133 charges one, two or three cells (selected by CELL pin), supporting up to a 2.5-A charge current. The bq24133 is available in a 24-pin, 3.5 x 5.5 mm<sup>2</sup>, thin QFN package.

For details, see the bq24133 data sheet ([SLUSAF7](http://www.ti.com/lit/pdf/SLUSAF7)).

#### <span id="page-1-4"></span><span id="page-1-3"></span>**1.3 I/O Description**

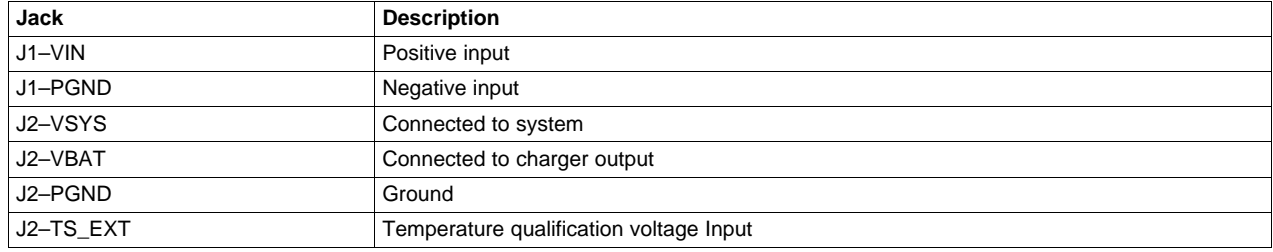

#### **Table 1. I/O Description**

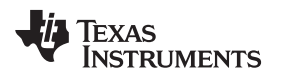

www.ti.com Introduction

# <span id="page-2-2"></span><span id="page-2-0"></span>**1.4 Control and Key Parameters Settings**

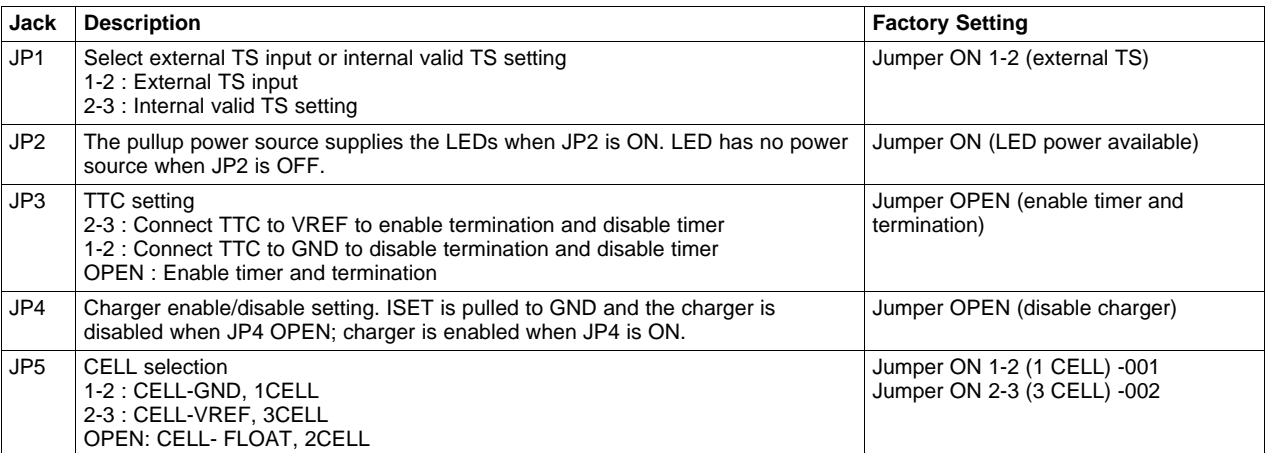

### **Table 2. Control and Key Parameters Settings**

# <span id="page-2-3"></span><span id="page-2-1"></span>**1.5 Recommended Operating Conditions**

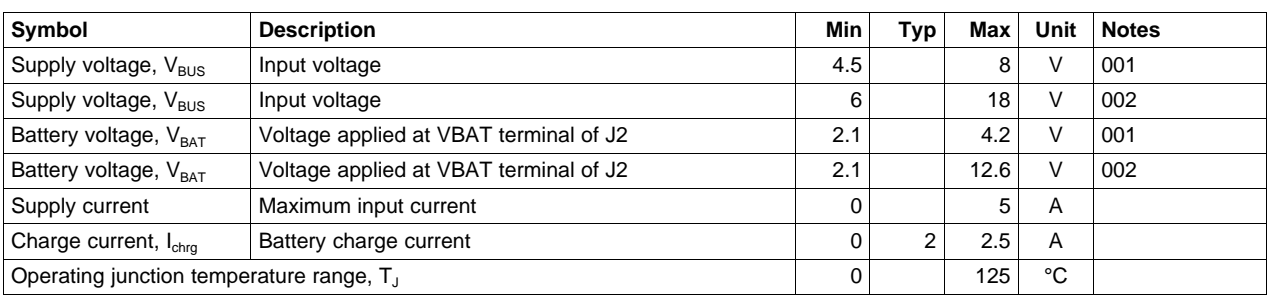

#### **Table 3. Recommended Operating Conditions**

The bq2410 EVM board requires a regulated supply approximately 1 V minimum above the regulated voltage of the battery pack to a maximum input voltage of 16 Vdc. The bq24133 uses the CELL pin to select the number of cells with a fixed 4.2 V/cell. Connecting CELL to AGND gives a 1-cell configuration, a floating CELL pin gives a 2-cell configuration, and connecting to VREF gives a 3-cell configuration. The CELL pin adjusts the internal resistor voltage divider from the BAT pin to AGND pin for voltage feedback and regulate to internal 2.1-V voltage reference.

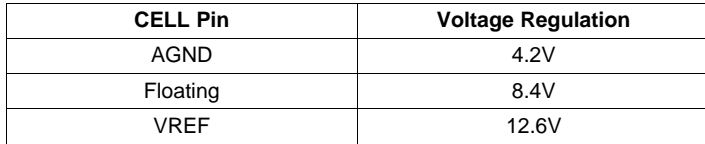

For Note 001, the BAT voltage is set to 4.2 V and for Note 002, the BAT voltage is set to 12.6 V.

The ISET input sets the maximum charging current. Battery current is sensed by current sensing resistor  $R_{SR}$  connected between SRP and SRN. The full-scale differential voltage between SRP and SRN is 40 mV maximum. The equation for charge current is:

$$
I_{\text{CHARGE}} = \frac{V_{\text{ISET}}}{20 \times R15}
$$

(1)

For bq24133, the precharge current is set as 1/10 of the fast-charge rate set by ISET voltage, according to the formula

Texas<br>Instruments

Introduction www.ti.com

$$
I_{\text{PRECHARGE}} = \frac{V_{\text{ISET}}}{200 \times \text{R15}}
$$

The default setting is 2 Adc for fast-charge current and 0.2 Adc for precharge current.

In the bq24133, once the voltage on OVPSET is above the 1.6-V ACOV threshold or below the 0.5-V ACUV threshold, the charge is disabled, and the battery is switched to the system instead of the adapter.

$$
V_{ACUV} = 0.5 \text{ V} \times \left(1 + \frac{\text{R6}}{\text{R9}}\right)
$$

For Note 001, ACUV = 2.51 V; for Note 002, ACUV =  $5.87$  V.

$$
V_{ACOV} = 1.6 V \times \left(1 + \frac{R6}{R9}\right)
$$
\n(4)

For Note 001,  $ACOV = 8.03$  V; for Note 002,  $ACOV = 18.80$  V.

Similar to setting battery regulation current, the adapter current is set by the voltage on ACSET pin using the following equation:

$$
I_{\text{DPM}} = \frac{V_{\text{ACSET}}}{20 \times R2}
$$

The default setting on the EVM is 3 Adc for adapter current regulation.

(5)

(2)

(3)

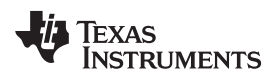

### <span id="page-4-0"></span>**2 Test Summary**

#### <span id="page-4-1"></span>**2.1 Definitions**

This procedure details how to configure the HPA715A evaluation board. On the test procedure the following naming conventions are followed.

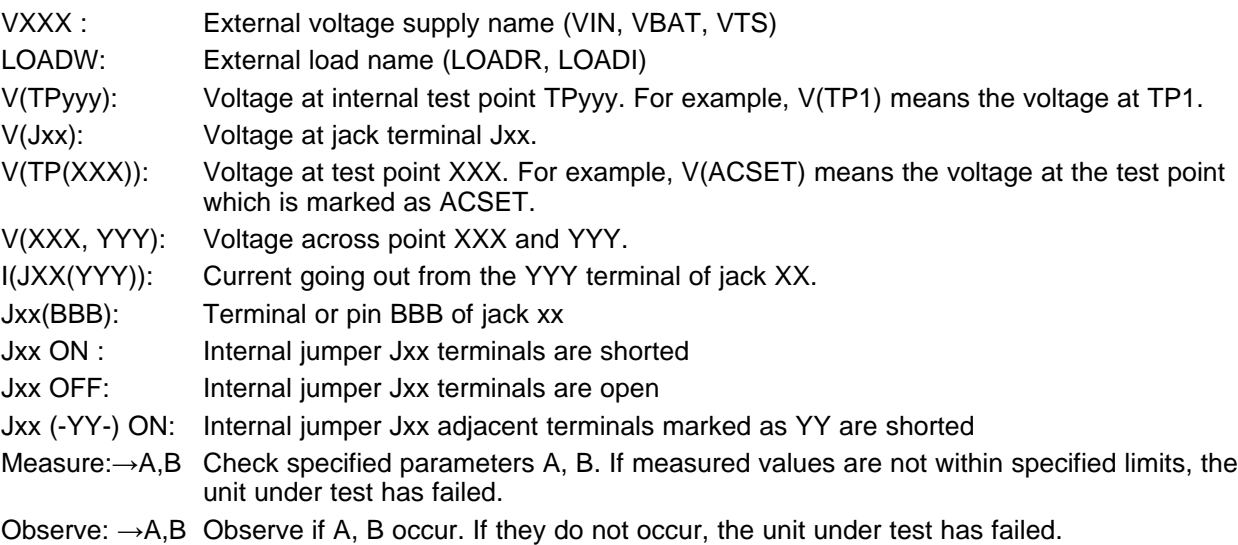

Assembly drawings have location for jumpers, test points, and individual components.

#### <span id="page-4-2"></span>**2.2 Safety**

- 1. Safety Glasses are to be worn.
- 2. This test must be performed by qualified personnel who are trained in electronics theory and understand the risks and hazards of the assembly to be tested.
- 3. ESD precautions must be followed while handling electronic assemblies and performing this test.
- 4. Precautions must be observed to avoid touching areas of the assembly that may get hot or present a shock hazard during testing.

### <span id="page-4-3"></span>**2.3 Quality**

1. Test data can be made available on request from Texas Instruments.

# <span id="page-4-4"></span>**2.4 Safety Apparel**

- 1. Electrostatic smock
- 2. Electrostatic gloves or finger cots
- 3. Safety glasses
- 4. Ground ESD wrist strap.

#### <span id="page-5-0"></span>**2.5 Equipment**

Power Supply #1 (PS#1): a power supply capable of supplying 30 V at 5 A is required.

#### **2.5.2 Loads**

LOAD#1 A 30-V (or greater), 5-A (or greater) electronic load that can operate at constant current and constant voltage mode.

LOAD#2: An HP 6060B 3-V to 60-V/0-A to 60-A, 300-W system dc electronic load or equivalent.

### **2.5.3 Meters**

Seven Fluke 75 multimeters (equivalent or better) or four equivalent voltage meters and three equivalent current meters.

The current meters must be capable of measuring 5-A+ current.

# <span id="page-5-1"></span>**2.6 Equipment Setup**

- 1. Set the Power Supply #1 (PS#1) for 6-V ±200-mVdc (001), or 16-V ±0.200-mV (002),4.5-A ±0.1-A current limit, and then turn off supply.
- 2. Connect the output of PS#1 in series with a current meter (multimeter) to J1 (VIN, PGND).
- 3. Connect a voltage meter across J1 (VIN, PGND).
- 4. Connect Load#1 in series with a current meter to J2 (VBAT, PGND). Turn off Load#1.
- 5. Connect Load#2 in series with a current meter to J2 (VSYS, PGND). Turn off Load#2.
- 6. Connect a voltage meter across J2 (VBAT, PGND).
- 7. Connect a voltage meter across J2 (VSYS, PGND).
- 8. Check all jumper shunts. JP1: connect 2-3 (External TS); JP2: ON; JP3: OPEN; JP4: OPEN. JP5: connect 1-2 for 001 and connect 2-3 for 002.

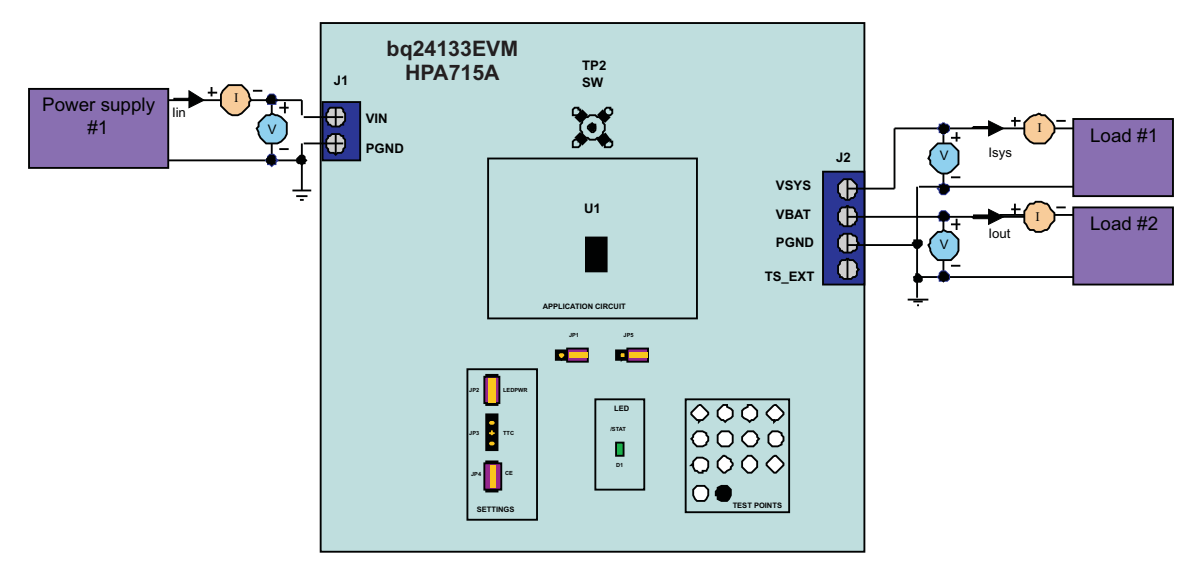

**Figure 1. Original Test Setup for HPA715A (bq24133EVM)**

<span id="page-5-2"></span>

#### <span id="page-6-0"></span>**2.7 Procedure**

Disconnect the load and power supply. Use diode-function of multimeter to check the resistance between J1-VIN and J2-VSYS. Pass only if both OPEN for bi-direction (positive J1-VIN and negative on J2-VSYS; negative J1-VIN and positive on J2-VSYS).

### **2.7.1 Power Supply and VREF**

Make sure that [Section](#page-5-1) 2.6 steps are followed.

Disconnect LOAD#1#2. Turn on PS#1 (6 V for 001 and 16 V for 002).

 $Measure \rightarrow \text{V}(J2(VSYS)) = 6 \text{ V } \pm 500 \text{ mV} (001)$  $V(J2(VSYS)) = 16 V ±500 mV (002)$  $Measure \rightarrow \text{V}(J2(VBAT)) = 0.5 \text{ V} \pm 500 \text{ mV}$  $Measure \rightarrow \text{V(TP(VREF)}) = 3.3 \text{ V} \pm 200 \text{ mV}$  $Measure \rightarrow \text{V(TP(REGN))} = 0.5 \text{ V} \pm 500 \text{ mV}$ 

# **2.7.2 Charger Enable and Battery Detection**

Connect 2-3 of JP1 (Internal TS); short JP4 (Charger Enable)

 $Measure \rightarrow \text{V(TP(VREF)}) = 3.3 \text{ V} \pm 200 \text{ mV}$ 

 $Measure \rightarrow \text{V(TP(REGN))} = 6 \text{ V} \pm 200 \text{ mV}$ 

Observe  $\rightarrow$  V(J2(VBAT)) = 4.2 V  $\pm$ 200 mV (001)

 $V(J2(VBAT)) = 12.6 V ±200 mV (002)$ 

 $Observe \rightarrow \quad D1$  (/STAT) BLINK

# <span id="page-6-1"></span>**2.7.3 Charge Current/Voltage Regulation and Battery Temperature Qualification**

Reconnect LOAD#2, and turn on. Use the constant voltage mode. Set the output voltage to 2.5 V for 001 and 8 V for 002.

 $Measure \rightarrow I(J2(VBAT)) = 0.2 A ±100 mA$ 

Observe  $\rightarrow$  D1 (/STAT) ON

Increase the voltage of LOAD#2 to 3.5 V for 001 and 10.5 V for 002.

 $Measure \rightarrow I(J2(VBAT)) = 2 A ±200 mA$ 

Observe  $\rightarrow$  D1 (/STAT) ON

Open 2-3 of JP1 (External TS)

- $Measure \rightarrow I(J2(VBAT)) = 0 A ±100 mA$
- Observe  $\rightarrow$  D1 (/STAT) BLINK

Connect 2-3 of JP1 (Internal TS)

 $Measure \rightarrow I(J2(VBAT)) = 2 A ±200 mA$ 

Observe  $\rightarrow$  D1 (/STAT) ON

# **2.7.4 Charger Termination and Recharge**

Increase the voltage of LOAD#2 slowly to approximately 4.2 V for Note 001 and 12.6 V for Note 002. Observe  $\rightarrow$  I(J2(VBAT)) decreases from 2 A while V(J2(VBAT)) becomes constant.

Observe  $\rightarrow$  I(J2(VBAT)) drops to zero when LOAD#2 current is less than 0.2 A.

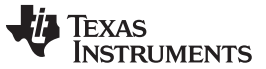

Decrease the voltage of LOAD#2 slowly to approximately 3.5 V for Note 001 and 10.5 V for Note 002.  $Measure \rightarrow I(J2(VBAT)) = 2 A ±200 mA.$ Observe  $\rightarrow$  D1 (/STAT) ON.

#### **2.7.5 OVP - Input Overvoltage Protection**

Increase the voltage of PS#1 to 9 V for Note 001 or 20 V for Note 002.  $Measure \rightarrow I(J1(VIN)) = 0 A ±200 mA.$ Observe  $\rightarrow$  D1 (/STAT) BLINK.

#### **2.7.6 DPM - Input Current Regulation**

Connect the output of the Load#1 in series with a current meter (multimeter) to J2 (SYS, PGND). Ensure that a voltage meter is connected across J2 (SYS, PGND). Resume other status as in [Section](#page-6-1) 2.7.3.

Turn on the power of Load#1. Set the load current to 0.5 A. Increase the load current until  $J(1(VIN)) = 3$ A.

Observe  $\rightarrow$  I(J2(VBAT)) decreases from 3 A to 0 A and I(J1(VIN)) keeps 3 A unchanged.

#### **2.7.7 Test Complete**

Turn off the power supply, and remove all connections from the unit under test (UUT).

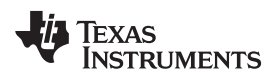

# <span id="page-8-0"></span>**3 PCB Layout Guideline**

- 1. It is critical that the exposed thermal pad on the backside of the bq24133 package be soldered to the PCB ground. Ensure that sufficient thermal vias are right underneath the IC, connecting to the ground plane on the other layers.
- 2. The control stage and the power stage must be routed separately. At each layer, the signal ground and the power ground are connected only at the thermal pad.
- 3. Charge current sense resistor must be connected to SRP and SRN with a Kelvin contact. The area of this loop must be minimized. The decoupling capacitors for these pins must be placed as close to the IC as possible.
- 4. Input current sense resistor must be connected to ACP, ACN with a Kelvin contact. The area of this loop must be minimized. The decoupling capacitors for these pins should be placed as close to the IC as possible.
- 5. Decoupling capacitors for VREF, AVCC, and REGN must make the interconnections to the IC as short as possible.
- 6. Decoupling capacitors for BAT must be placed close to the corresponding IC pins, and make the interconnections to the IC as short as possible.
- 7. Decoupling capacitor(s) for the charger input must be placed close to SW and PGND.
- 8. Take the EVM layout for design reference.

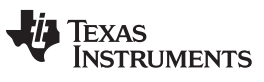

# <span id="page-9-0"></span>**Bill of Materials, Board Layout, and Schematic**

# <span id="page-9-1"></span>**4.1 Bill of Materials**

#### **Table 4. Bill of Materials**

<span id="page-9-2"></span>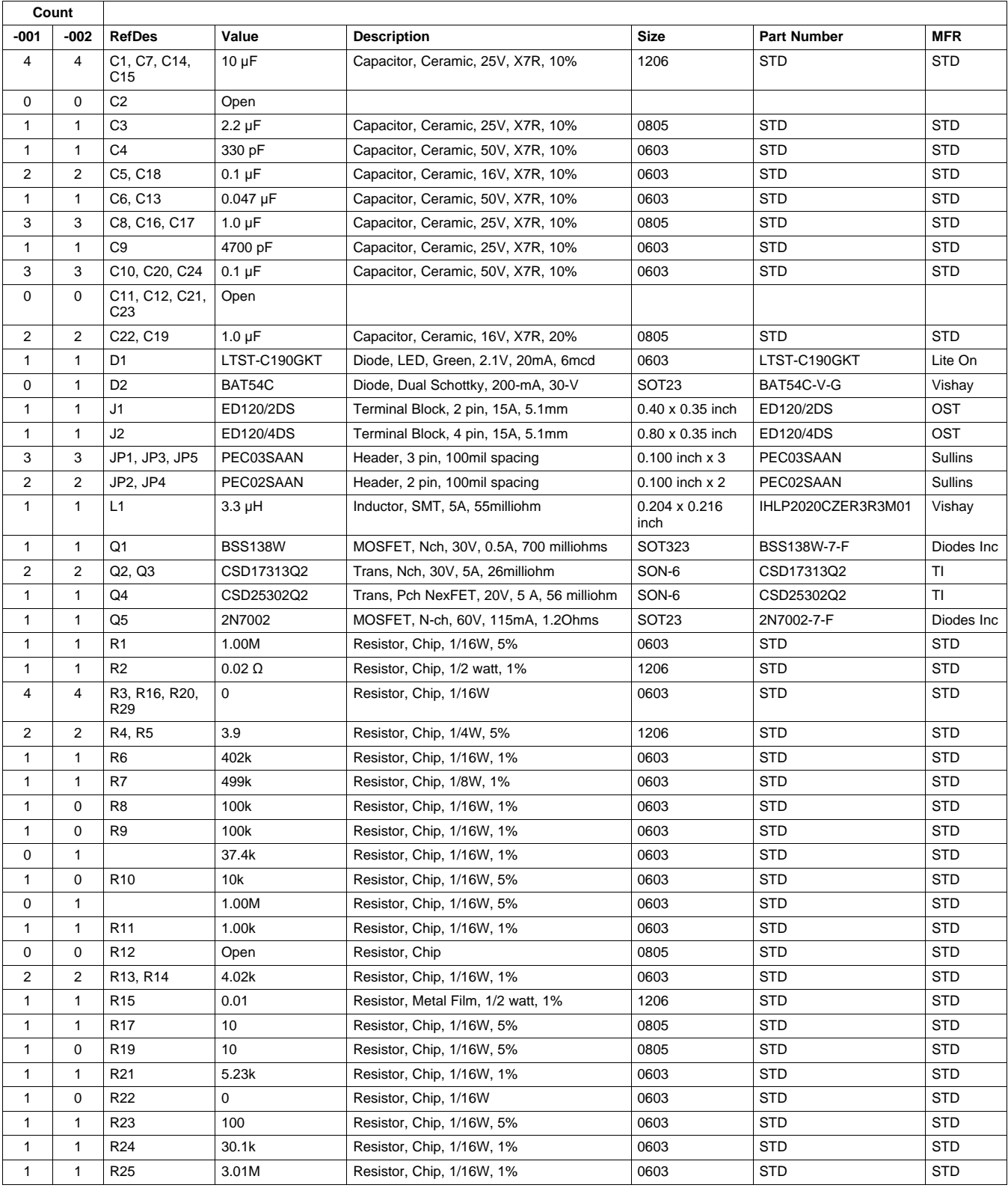

**TEXAS** 

**TRUMENTS** 

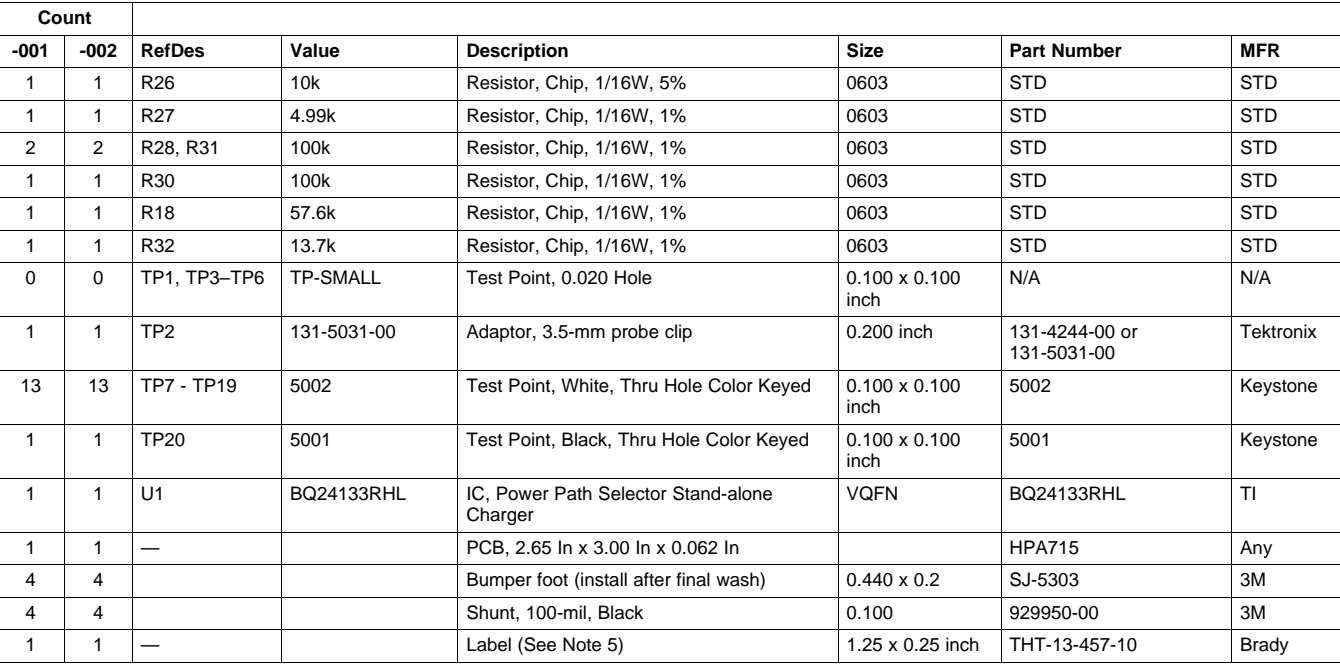

**Table 4. Bill of Materials (continued)**

Notes 1. These assemblies are ESD sensitive, ESD precautions shall be observed.

2. These assemblies must be clean and free from flux and all contaminants. Use of no clean flux is not acceptable.

3. These assemblies must comply with workmanship standards IPC-A-610 Class 2.

4. Ref designators marked with an asterisk ('\*\*') cannot be substituted.

All other components can be substituted with equivalent MFG's components.

5. Install label after final wash. Text shall be 8 pt font. Text shall be per Table 1.

#### **Table 1**

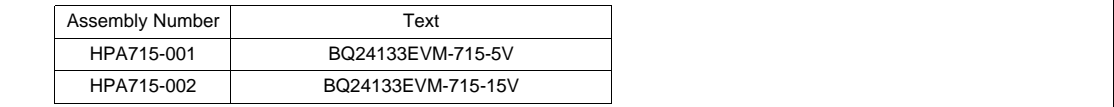

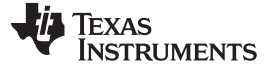

Bill of Materials, Board Layout, and Schematic www.ti.com

# <span id="page-11-0"></span>**4.2 Board Layout**

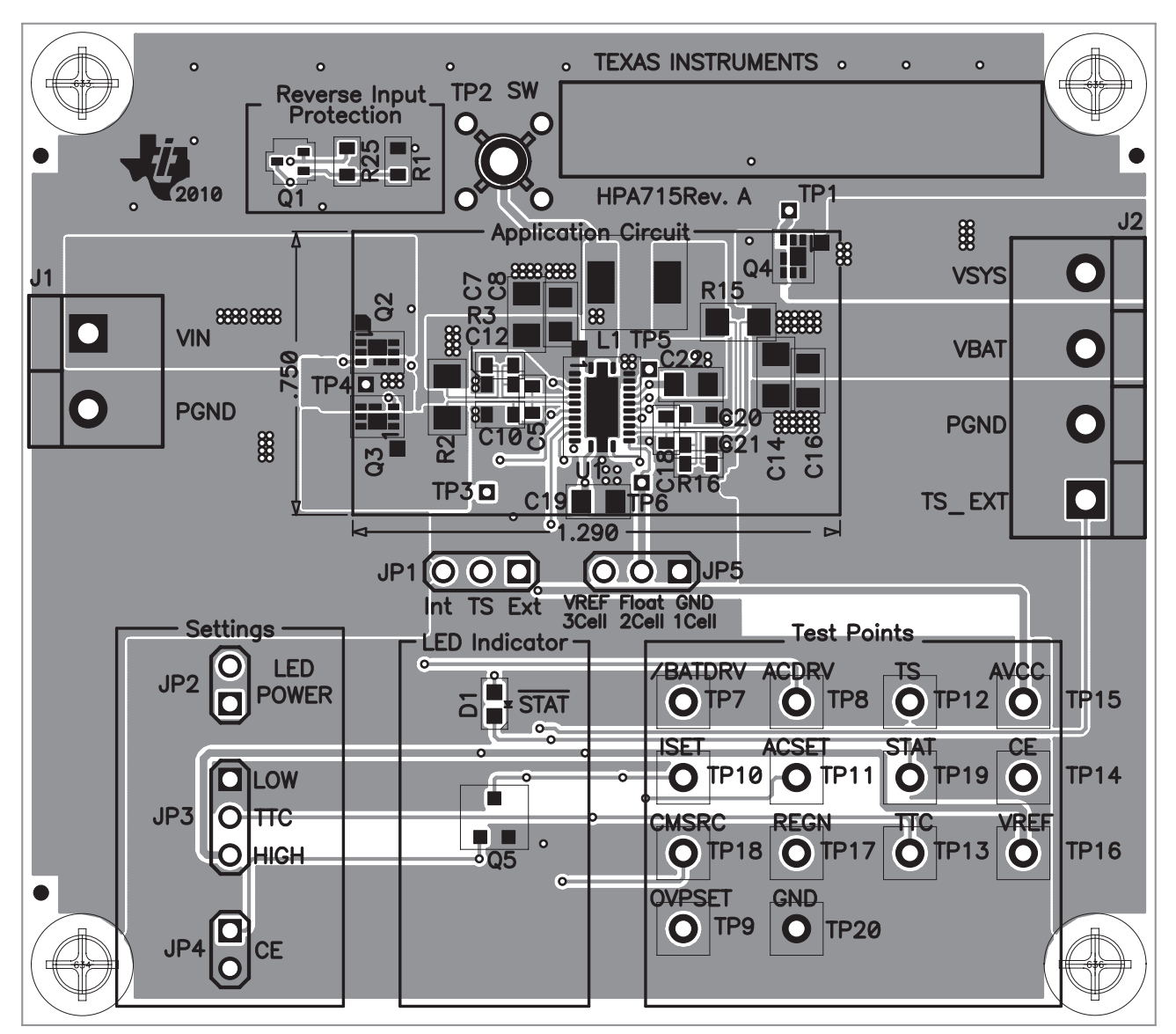

<span id="page-11-1"></span>**Figure 2. Top Assembly**

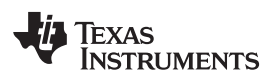

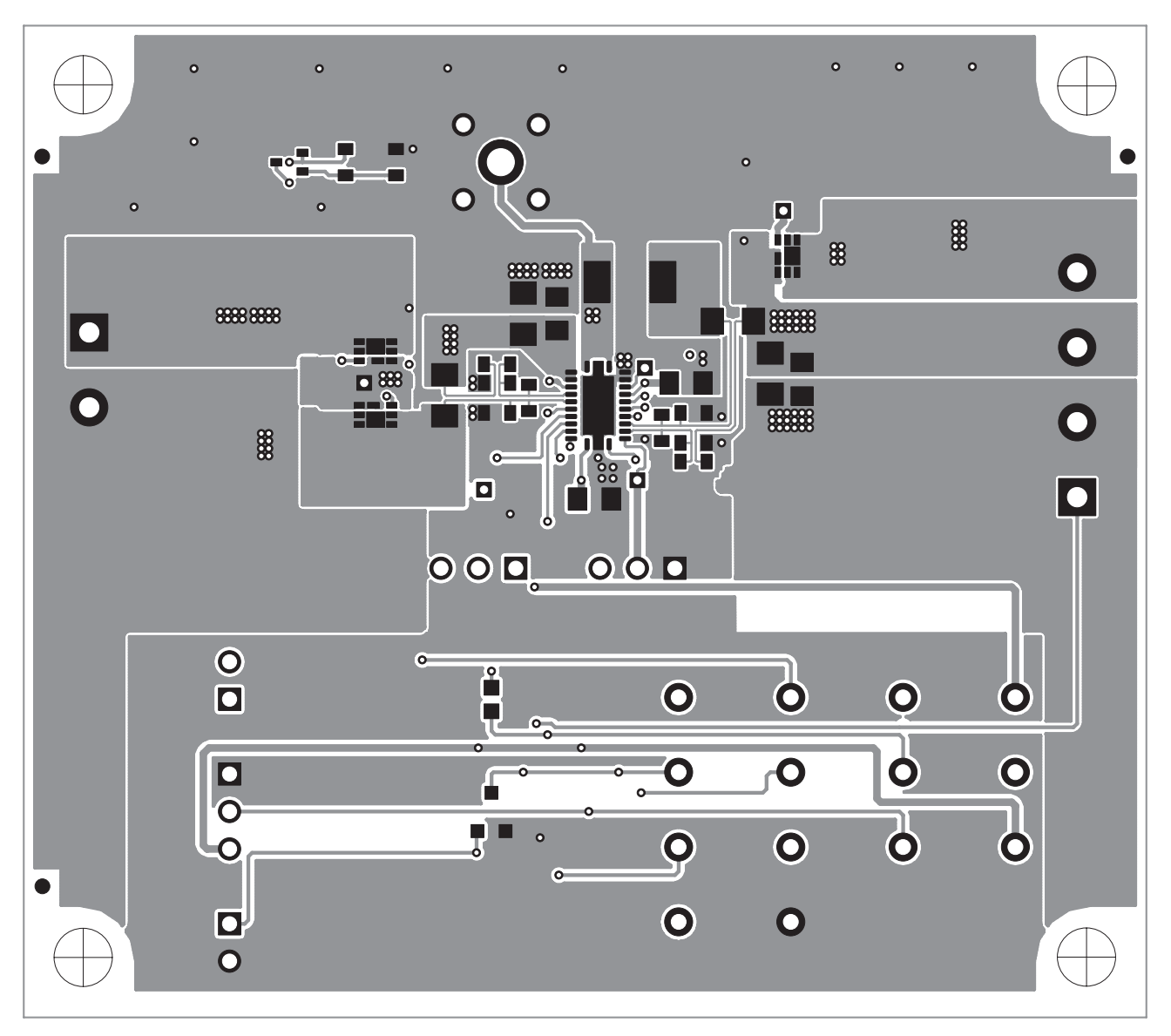

<span id="page-12-0"></span>**Figure 3. Top Layer**

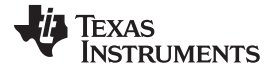

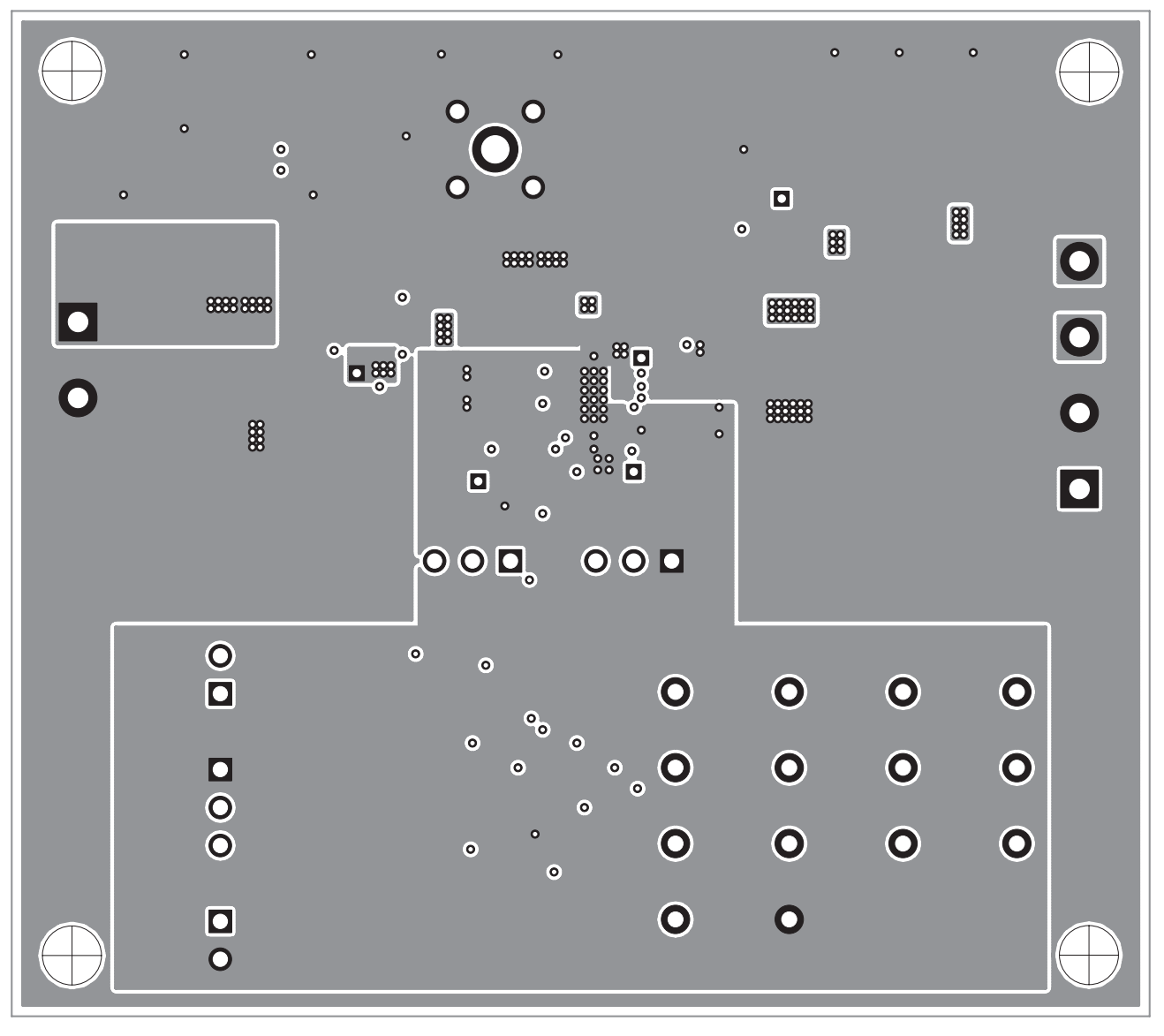

<span id="page-13-0"></span>**Figure 4. Second Layer**

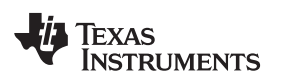

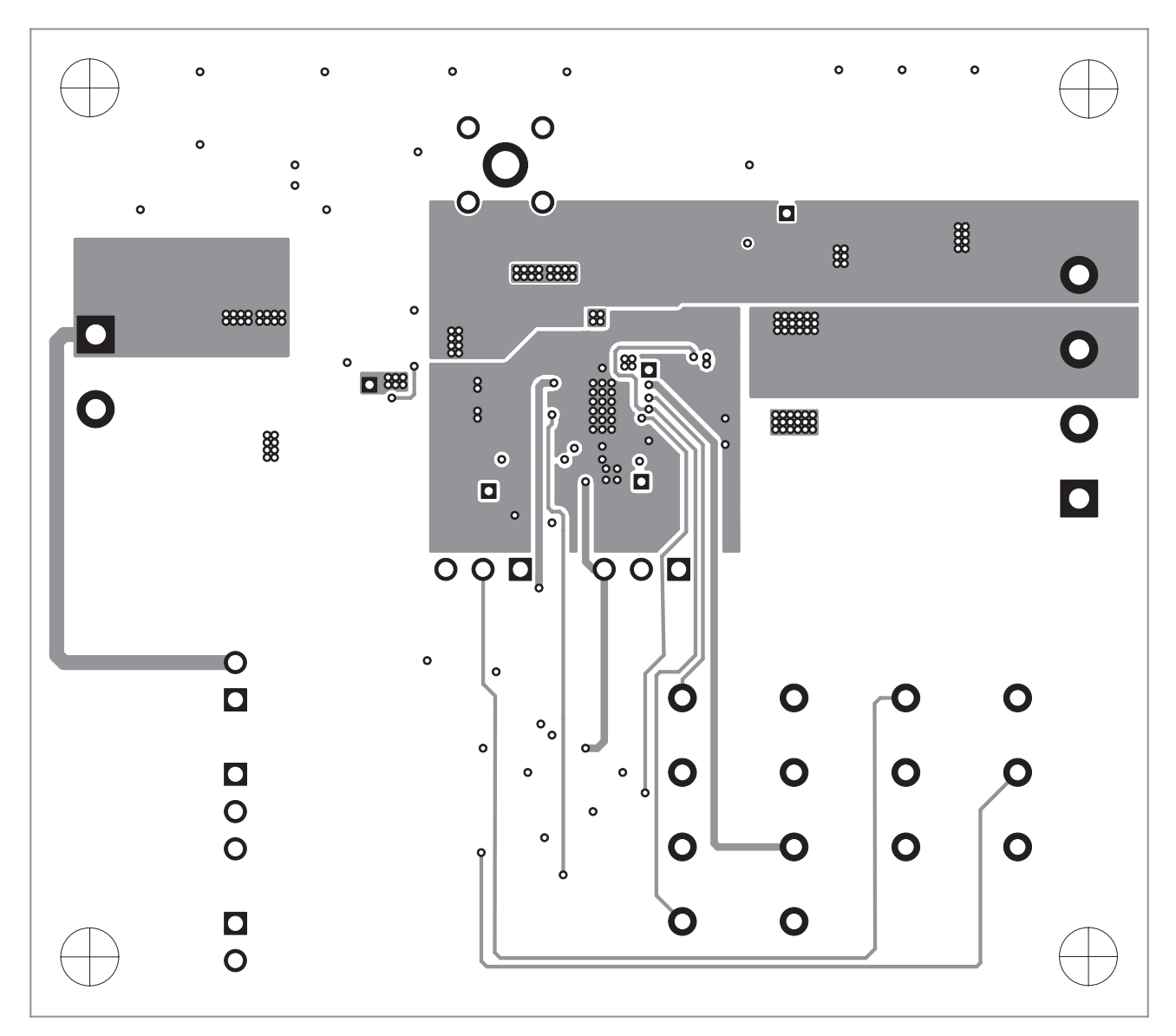

<span id="page-14-0"></span>**Figure 5. Third Layer**

![](_page_15_Picture_0.jpeg)

![](_page_15_Figure_3.jpeg)

<span id="page-15-0"></span>**Figure 6. Bottom Layer**

![](_page_16_Picture_0.jpeg)

![](_page_16_Figure_3.jpeg)

<span id="page-16-0"></span>**Figure 7. Bottom Assembly**

![](_page_17_Picture_0.jpeg)

# <span id="page-17-0"></span>**4.3 Schematic**

![](_page_17_Figure_4.jpeg)

<span id="page-17-1"></span>**Figure 8. bq24133EVM Schematic**

#### **Evaluation Board/Kit Important Notice**

Texas Instruments (TI) provides the enclosed product(s) under the following conditions:

This evaluation board/kit is intended for use for **ENGINEERING DEVELOPMENT, DEMONSTRATION, OR EVALUATION PURPOSES ONLY** and is not considered by TI to be a finished end-product fit for general consumer use. Persons handling the product(s) must have electronics training and observe good engineering practice standards. As such, the goods being provided are not intended to be complete in terms of required design-, marketing-, and/or manufacturing-related protective considerations, including product safety and environmental measures typically found in end products that incorporate such semiconductor components or circuit boards. This evaluation board/kit does not fall within the scope of the European Union directives regarding electromagnetic compatibility, restricted substances (RoHS), recycling (WEEE), FCC, CE or UL, and therefore may not meet the technical requirements of these directives or other related directives.

Should this evaluation board/kit not meet the specifications indicated in the User's Guide, the board/kit may be returned within 30 days from the date of delivery for a full refund. THE FOREGOING WARRANTY IS THE EXCLUSIVE WARRANTY MADE BY SELLER TO BUYER AND IS IN LIEU OF ALL OTHER WARRANTIES, EXPRESSED, IMPLIED, OR STATUTORY, INCLUDING ANY WARRANTY OF MERCHANTABILITY OR FITNESS FOR ANY PARTICULAR PURPOSE.

The user assumes all responsibility and liability for proper and safe handling of the goods. Further, the user indemnifies TI from all claims arising from the handling or use of the goods. Due to the open construction of the product, it is the user's responsibility to take any and all appropriate precautions with regard to electrostatic discharge.

EXCEPT TO THE EXTENT OF THE INDEMNITY SET FORTH ABOVE, NEITHER PARTY SHALL BE LIABLE TO THE OTHER FOR ANY INDIRECT, SPECIAL, INCIDENTAL, OR CONSEQUENTIAL DAMAGES.

TI currently deals with a variety of customers for products, and therefore our arrangement with the user **is not exclusive.**

TI assumes **no liability for applications assistance, customer product design, software performance, or infringement of patents or services described herein.**

Please read the User's Guide and, specifically, the Warnings and Restrictions notice in the User's Guide prior to handling the product. This notice contains important safety information about temperatures and voltages. For additional information on TI's environmental and/or safety programs, please contact the TI application engineer or visit [www.ti.com/esh.](http://www.ti.com/esh)

No license is granted under any patent right or other intellectual property right of TI covering or relating to any machine, process, or combination in which such TI products or services might be or are used.

# **FCC Warning**

This evaluation board/kit is intended for use for **ENGINEERING DEVELOPMENT, DEMONSTRATION, OR EVALUATION PURPOSES ONLY** and is not considered by TI to be a finished end-product fit for general consumer use. It generates, uses, and can radiate radio frequency energy and has not been tested for compliance with the limits of computing devices pursuant to part 15 of FCC rules, which are designed to provide reasonable protection against radio frequency interference. Operation of this equipment in other environments may cause interference with radio communications, in which case the user at his own expense will be required to take whatever measures may be required to correct this interference.

#### **EVM Warnings and Restrictions**

It is important to operate this EVM within the input voltage range of 0 V to 20 V and the output voltage range of 0 V to 12.6 V .

Exceeding the specified input range may cause unexpected operation and/or irreversible damage to the EVM. If there are questions concerning the input range, please contact a TI field representative prior to connecting the input power.

Applying loads outside of the specified output range may result in unintended operation and/or possible permanent damage to the EVM. Please consult the EVM User's Guide prior to connecting any load to the EVM output. If there is uncertainty as to the load specification, please contact a TI field representative.

During normal operation, some circuit components may have case temperatures greater than 85° C. The EVM is designed to operate properly with certain components above 85° C as long as the input and output ranges are maintained. These components include but are not limited to linear regulators, switching transistors, pass transistors, and current sense resistors. These types of devices can be identified using the EVM schematic located in the EVM User's Guide. When placing measurement probes near these devices during operation, please be aware that these devices may be very warm to the touch.

> Mailing Address: Texas Instruments, Post Office Box 655303, Dallas, Texas 75265 Copyright © 2010, Texas Instruments Incorporated

#### **IMPORTANT NOTICE**

Texas Instruments Incorporated and its subsidiaries (TI) reserve the right to make corrections, modifications, enhancements, improvements, and other changes to its products and services at any time and to discontinue any product or service without notice. Customers should obtain the latest relevant information before placing orders and should verify that such information is current and complete. All products are sold subject to TI's terms and conditions of sale supplied at the time of order acknowledgment.

TI warrants performance of its hardware products to the specifications applicable at the time of sale in accordance with TI's standard warranty. Testing and other quality control techniques are used to the extent TI deems necessary to support this warranty. Except where mandated by government requirements, testing of all parameters of each product is not necessarily performed.

TI assumes no liability for applications assistance or customer product design. Customers are responsible for their products and applications using TI components. To minimize the risks associated with customer products and applications, customers should provide adequate design and operating safeguards.

TI does not warrant or represent that any license, either express or implied, is granted under any TI patent right, copyright, mask work right, or other TI intellectual property right relating to any combination, machine, or process in which TI products or services are used. Information published by TI regarding third-party products or services does not constitute a license from TI to use such products or services or a warranty or endorsement thereof. Use of such information may require a license from a third party under the patents or other intellectual property of the third party, or a license from TI under the patents or other intellectual property of TI.

Reproduction of TI information in TI data books or data sheets is permissible only if reproduction is without alteration and is accompanied by all associated warranties, conditions, limitations, and notices. Reproduction of this information with alteration is an unfair and deceptive business practice. TI is not responsible or liable for such altered documentation. Information of third parties may be subject to additional restrictions.

Resale of TI products or services with statements different from or beyond the parameters stated by TI for that product or service voids all express and any implied warranties for the associated TI product or service and is an unfair and deceptive business practice. TI is not responsible or liable for any such statements.

TI products are not authorized for use in safety-critical applications (such as life support) where a failure of the TI product would reasonably be expected to cause severe personal injury or death, unless officers of the parties have executed an agreement specifically governing such use. Buyers represent that they have all necessary expertise in the safety and regulatory ramifications of their applications, and acknowledge and agree that they are solely responsible for all legal, regulatory and safety-related requirements concerning their products and any use of TI products in such safety-critical applications, notwithstanding any applications-related information or support that may be provided by TI. Further, Buyers must fully indemnify TI and its representatives against any damages arising out of the use of TI products in such safety-critical applications.

TI products are neither designed nor intended for use in military/aerospace applications or environments unless the TI products are specifically designated by TI as military-grade or "enhanced plastic." Only products designated by TI as military-grade meet military specifications. Buyers acknowledge and agree that any such use of TI products which TI has not designated as military-grade is solely at the Buyer's risk, and that they are solely responsible for compliance with all legal and regulatory requirements in connection with such use.

TI products are neither designed nor intended for use in automotive applications or environments unless the specific TI products are designated by TI as compliant with ISO/TS 16949 requirements. Buyers acknowledge and agree that, if they use any non-designated products in automotive applications, TI will not be responsible for any failure to meet such requirements.

Following are URLs where you can obtain information on other Texas Instruments products and application solutions:

![](_page_19_Picture_250.jpeg)

Mailing Address: Texas Instruments, Post Office Box 655303, Dallas, Texas 75265 Copyright © 2010, Texas Instruments Incorporated